# UCSCXenaShiny: an R package for exploring and analyzing UCSC Xena public datasets in web browser

Shixiang Wang<sup>∗,a,b,c,d</sup>, Yi Xiong<sup>∗,a,e,f</sup>, Kai Gu<sup>∗,a,g</sup>, Longfei Zhao<sup>a,h</sup>, Yin Li<sup>a,j</sup>, Fei Zhao<sup>a,d,i</sup>, Xuejun Li<sup>f</sup>, Xue-Song Liu<sup>∗∗,b</sup>

*<sup>a</sup>Openbiox Community, China <sup>b</sup>School of Life Science and Technology, ShanghaiTech University, China <sup>c</sup>Shanghai Institute of Biochemistry and Cell Biology, Chinese Academy of Sciences, China <sup>d</sup>University of Chinese Academy of Sciences, China <sup>e</sup>Xiangya School of Medicine, Central South University, China <sup>f</sup>Department of Neurosurgery, Xiangya Hospital, Central South University, China <sup>g</sup>Roche Diagnostics (Shanghai) Limited, China <sup>h</sup>Zhengzhou University, China <sup>i</sup>CAS Center for Excellence in Molecular Plant Sciences, China <sup>j</sup>Department of Thoracic Surgery, Zhongshan hospital, Fudan university, China*

# **Abstract**

Motivation: UCSC Xena platform provides huge amounts of processed cancer omics data from big public projects like TCGA or individual reserach groups for enabling unprecedented research opportunities. In 2019, we developed UCSCXenaTools, an R package for retrieval of UCSC Xena data. However, an easier dataset exploration and analysis tool is still lack, especially for researchers without programming experience.

Results: We develop UCSCXenaShiny, an R Shiny package to quickly explore, download all datasets from UCSC Xena data hubs. In addiction, a module based analysis framework is constructed to analyze and visualize data.

Availability:<https://github.com/openbiox/UCSCXenaShiny> or [https://cran.](https://cran.r-project.org/package=UCSCXenaShiny) [r-project.org/package=UCSCXenaShiny.](https://cran.r-project.org/package=UCSCXenaShiny)

*Key words:* UCSC-Xena cancer-genomics TCGA

# **Introduction**

Over the past decade, programs including TCGA (Weinstein et al., 2013), ICGC (Zhang et al., 2011), PCAWG (The et al., 2020), GTEx (Consortium and others, 2015), CCLE (Barretina et al., 2012) and etc. have generated large amounts of molecular data characterizing the landscape of more than ten

xiongyi123@csu.edu.cn (Yi Xiong), gukai1212@163.com (Kai Gu), longfei8533@live.cn (Longfei Zhao), yinli@openbiox.org (Yin Li), zhaofei@openbiox.org (Fei Zhao),

lxjneuro@csu.edu.cn (Xuejun Li), liuxs@shanghaitech.edu.cn (Xue-Song Liu)

*Preprint submitted to Preprints July 9, 2020*

 $\circ$ <sub>(cc)</sub>

<sup>∗</sup>Equal contribution

<sup>∗∗</sup>Corresponding Author

*Email addresses:* wangshx@shanghaitech.edu.cn (Shixiang Wang),

thousands of tumors from genomic, epigenetic and proteomic aspects. The data have been preprocessed and stored at data hubs of UCSC Xena platform along with many public cancer datasets from individual research groups, providing unprecedented opportunities for either simple or systematic exploration of cancer behaviors and mechanisms at multiple molecular layers in individual caner type or across cancer types (Goldman et al., 2019).

In 2019, we developed UCSCXenaTools, an open-source R package for retrieving and assembling public UCSC Xena data (Wang and Liu, 2019). UC-SCXenaTools was developed to communicate with UCSC Xena data hubs for downloading datasets or dataset subsets, querying metadata of data hub, cohort or dataset. Despite UCSC Xena platform itself allows users to explore and analyze data, it is hard for researchers to quickly explore all available datasets, locate what they need in their research and download useful datasets. Besides, the analysis features provided by UCSC Xena platform mainly focus on individual cohort data, thus lack of full-feature functionality.

To this end, we develop an open-source R Shiny package UCSCXenaShiny for cancer community to allow researchers to explore and analyze datasets from UCSC Xena data hubs in web browser. In addiction, an extensible module based analysis framework is constructed to analyze data. Currently, several modules providing single-gene expression analysis and visualization are implemented.

#### **Materials and methods**

# *Dataset exploration*

UCSCXenaShiny opens a web page in user's browser to provide service. The page "Repository" is used to explore all available UCSC Xena datasets. Users can find desired datasets by either defined buttons or searching in dataset table. Once one or several datasets selected, users can query their metadata or download them (Fig[.1](#page-2-0) and Fig[.3\)](#page-5-0). To improve the performance of downloading large datasets, we provide a button to download a Shell script containing 'wget' commands which can run in Unix-like system.

#### *Module and pipeline*

For now, several modules targeting at single-gene expression analysis are available at page "Module" (Fig[.2](#page-3-0) and Fig[.4\)](#page-6-0), a pipeline based on them is available at page "Pipeline" (Fig.2). The usage is quite easy, users just need to type the gene symbol name and all procedures will be properly done by UCSCXenaShiny, including downloading data from UCSC Xena data hubs, cleaning data, analyzing data and visualizing the result. We are happy to accept new feature requests and they can be discussed at [https://github.com/openbiox/UCSCXenaShiny/issues.](https://github.com/openbiox/UCSCXenaShiny/issues)

# **Results**

#### *Package structure*

The structure and workflow of UCSCXenaShiny is described in Fig.1. Currently, the core components of this package are page "Repository" and page

"Module". Page "Repository" allows researchers to explore and download datasets. Table [1](#page-3-1) summaries the cohort and dataset number available at different UCSC Xena data hubs. There are total 1639 datasets and TCGA project is the major contributor. The development of UCSCXenaShiny is based on R Shiny platform [\(https://shiny.rstudio.com/\)](https://shiny.rstudio.com/), the overview of its graphic interface is shown in Fig.2.

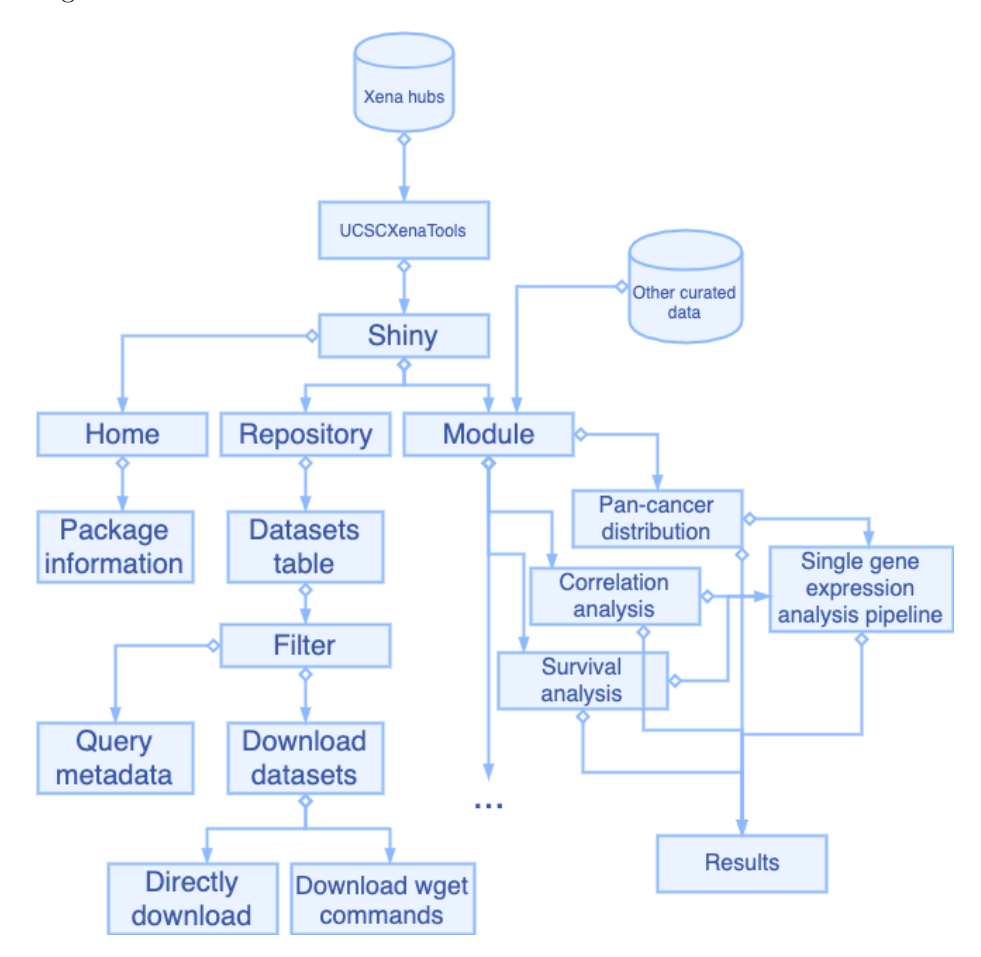

<span id="page-2-0"></span>Figure 1: Package architecture and functional flowchart of UCSCXenaShiny.

## *Feature 1: dataset exploration and download*

UCSCXenaShiny allows users to explore UCSC Xena datasets quickly and easily (Fig.3). A table storing all datasets is shown in Fig.3A, users can filter datasets by either typing some key words in search bar or selecting data hubs or data types. Once desired datasets are selected in the table, users can click the button on the bottom to check metadata of datasets or download datasets (Fig.3B-D).

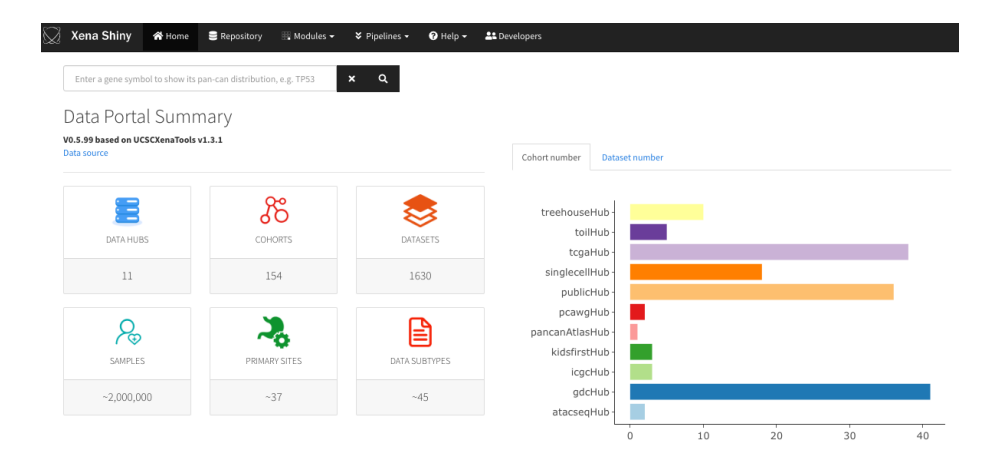

Figure 2: UCSCXenaShiny graphical interface overview.

<span id="page-3-0"></span>

|    | Data hub       | $\rm Cohorts$ | Datasets | URL                                                                         |
|----|----------------|---------------|----------|-----------------------------------------------------------------------------|
|    | tcgaHub        | 38            | 715      | $\frac{https://tega.xenahubs.net}{https://tega.xenahubs.net}$               |
| 2  | gdcHub         | 41            | 528      | $\frac{https://gdc.xenahubs.net}{https://gdc.xenahubs.net}$                 |
| 3  | publicHub      | 36            | 109      | https://ucscpublic.xenahubs.net                                             |
| 4  | pcawgHub       | 2             | 53       | $\frac{https://peawg.xenahubs.net}{https://peawg.xenahubs.net}$             |
| 5  | toilHub        | 5             | 50       | $\frac{https://toil.xenahubs.net}{https://toil.xenahubs.net}$               |
| 6  | singlecellHub  | 18            | 54       | https://singlecellnew.xenahubs.net                                          |
|    | icgcHub        | 3             | 23       | $\frac{https://icgc.xenahubs.net}{https://icgc.xenahubs.net}$               |
| 8  | pancanAtlasHub |               | 22       | $\frac{https://pancanatlas.xenahubs.net}{https://pancanatlas.xenahubs.net}$ |
| 9  | treehouseHub   | 10            | 26       | https://xena.treehouse.gi.ucsc.edu                                          |
| 10 | atacseqHub     | 2             | 9        | https://atacseq.xenahubs.net                                                |
| 11 | kidsfirstHub   | 3             | 50       | https://kidsfirst.xenahubs.net                                              |

<span id="page-3-1"></span>Table 1: Summary of UCSC Xena data hubs.

# *Feature 2: Single-gene expression analysis*

UCSCXenaShiny provides modules implementing basic analysis functionality and modules can be go further assembled as analysis pipeline (Fig.1). For example, we constructed a few modules to analyze and visualize the single gene expression, including its pan-cancer distribution with violin plot or anatomy heatmap (Maag, 2018), and survival effects (Terry M. Therneau and Patricia M. Grambsch, 2000) under different expression cutoff. We combined some of them and built single-gene expression analysis pipeline so researchers can get as much information as possible in one click for a same task view. An example for gene *TP53* is given in Fig.4.

# **Acknowledgements**

We thank projects TCGA, GTEx, ICGC, CCLE, PCAWG, etc., and individual research groups for making cancer genomics data public. We thank UCSC Xena platform for providing data processing, integration and download.

### **References**

Barretina, J., Caponigro, G., Stransky, N., Venkatesan, K., Margolin, A.A., Kim, S., Wilson, C.J., Lehár, J., Kryukov, G.V., Sonkin, D., others, 2012. The cancer cell line encyclopedia enables predictive modelling of anticancer drug sensitivity. Nature 483, 603.

Consortium, G., others, 2015. The genotype-tissue expression (gtex) pilot analysis: Multitissue gene regulation in humans. Science 348, 648–660.

Goldman, M., Craft, B., Hastie, M., Repečka, K., Kamath, A., McDade, F., Rogers, D., Brooks, A.N., Zhu, J., Haussler, D., 2019. The ucsc xena platform for cancer genomics data visualization and interpretation. BioRxiv 326470.

Maag, J., 2018. Gganatogram: An r package for modular visualisation of anatograms and tissues based on ggplot2. f1000research.

Terry M. Therneau, Patricia M. Grambsch, 2000. Modeling survival data: Extending the Cox model. Springer, New York.

The, I., Whole, T.P.-C.A. of, Consortium, G., others, 2020. Pan-cancer analysis of whole genomes. Nature 578, 82.

Wang, S., Liu, X., 2019. The ucscxenatools r package: A toolkit for accessing genomics data from ucsc xena platform, from cancer multi-omics to single-cell rna-seq. Journal of Open Source Software 4, 1627.

Weinstein, J.N., Collisson, E.A., Mills, G.B., Shaw, K.R.M., Ozenberger, B.A., Ellrott, K., Shmulevich, I., Sander, C., Stuart, J.M., Network, C.G.A.R., others, 2013. The cancer genome atlas pan-cancer analysis project. Nature genetics 45, 1113.

Zhang, J., Baran, J., Cros, A., Guberman, J.M., Haider, S., Hsu, J., Liang, Y., Rivkin, E., Wang, J., Whitty, B., others, 2011. International cancer genome consortium data portal—a one-stop shop for cancer genomics data. Database 2011.

 $\boldsymbol{\mathsf{A}}$ 

| <b>Active Data Hub:</b><br><b>CLUCSC Public</b>                                      |                                     | Show $10 \times$ entries                                             |        |                                   |                    |                                                                                                    | Search:                                                                               |                         |
|--------------------------------------------------------------------------------------|-------------------------------------|----------------------------------------------------------------------|--------|-----------------------------------|--------------------|----------------------------------------------------------------------------------------------------|---------------------------------------------------------------------------------------|-------------------------|
| $\Box$ TCGA                                                                          |                                     | Dataset                                                              | Hub    | Cohort                            | Samples $\hat{=}$  | Subtype                                                                                                    | Label                                                                                 | Unit                    |
| $\boxtimes$ GDC<br>$\Box$ icsc                                                       | Tips                                | TCGA-BLCA.cnv.tsv<br>$\,1$                                           | gdcHub | GDC TCGA Bladder<br>Cancer (BLCA) |                    | 415 copy number                                                                                                    | Copy Number Segment                                                                   | log2(copy<br>number/2)  |
| Pan-Cancer Atlas<br>$\Box$ TOIL                                                      | Data hub/host is an individual      | database for storing tenogres database for stay                      | gdcHub | GDC TCGA Bladder<br>Cancer (BLCA) |                    | 454 phenotype                                                                                                    | Phenotype                                                                             |                         |
| □ Treehouse<br>D PCAWG                                                               |                                     | TCGA-BLCA.gistic.tsv<br>$\,$ 3 $\,$                                  | gdcHub | GDC TCGA Bladder<br>Cancer (BLCA) |                    | 413 copy number (gene-level)                                                                                                    | GISTIC - focal score by gene                                                          | Gistic2 copy<br>number  |
| ATAC-seq<br>□ Single Cell                                                            |                                     | TCGA-<br>$\overline{4}$<br>BLCA.htseq_counts.tsv                     | edcHub | GDC TCGA Bladder<br>Cancer (BLCA) |                    | 430 eene expression RNAseg                                                                                                    | HTSeg - Counts                                                                        | $log2$ (count+1)        |
| <b>Cohort Name:</b>                                                                  |                                     | <b>TCGA</b><br>$\mathcal{S}$<br>BLCA.htseq_fpkm.tsv                  | gdcHub | GDC TCGA Bladder<br>Cancer (BLCA) |                    | 430 gene expression RNAseq                                                                                                    | HTSeq - FPKM                                                                          | $log2(fpkm+1)$          |
| e.g. Breast (separator is :)<br>Data Type:                                           |                                     | TCGA-BLCA.htseq_fpkm-<br>$\epsilon$                                  | gdcHub | GDC TCGA Bladder<br>Cancer (BLCA) |                    | 430 gene expression RNAseq                                                                                                    | HTSeg - FPKM-UO                                                                       | log2(fpkm-              |
| O Phenotype<br>C Feature by sample matrix                                            |                                     | uq.tsv<br>TCGA-<br>$\overline{t}$                                    | gdcHub | GDC TCGA Bladder                  |                    | 415 copy number                                                                                                    | Masked Copy Number                                                                    | $uq+1$<br>log2(copy     |
| $\Box$ Genomic segments<br>$\square$ Mutations                                       |                                     | BLCA.masked_cnv.tsv<br>TCGA.<br>$\,$ 8 $\,$                          | gdcHub | Cancer (BLCA)<br>GDC TCGA Bladder |                    | 437 DNA methylation                                                                                                    | Segment<br>Illumina Human                                                             | number/2)<br>beta value |
| Data Subtype:                                                                        |                                     | BLCA.methylation450.tsv<br>$\overline{9}$<br>TCGA-BLCA.mirna.tsv     | gdcHub | Cancer (BLCA)<br>GDC TCGA Bladder |                    | 432 stem loop expression                                                                                                    | Methylation 450<br>miRNA Expression                                                   | $log2(RPM+1)$           |
| e.g. gene expression (separate                                                       |                                     | TCGA-BLCA.muse_snv.tsv<br>10                                         | gdcHub | Cancer (BLCA)<br>GDC TCGA Bladder | 411                | somatic mutation (SNPs and                                                                                                    | Ouantification<br>MuSE Variant Aggregation                                            |                         |
|                                                                                      |                                     | Showing 1 to 10 of 528 entries                                       |        | Cancer (BLCA)                     |                    | small INDELs)<br>Previous<br>$\quad$                                                                                                    | and Masking<br>$\,$ 2 $\,$<br>$\overline{\mathbf{3}}$<br>$-4$<br>$\sqrt{5}$<br>$\sim$ | 53                      |
|                                                                                      |                                     |                                                                      |        | - 1                               |                    |                                                                                                    |                                                                                       |                         |
| Submitted datasets:                                                                  |                                     |                                                                      |        | 0.0.0                             |                    | 2020-07-06-commands.sh - Downloads                                                                                                    |                                                                                       |                         |
|                                                                                      |                                     |                                                                      |        |                                   |                    |                                                                                                    |                                                                                       |                         |
| datasets<br>hests                                                                    | $\mathbf{u}$                        |                                                                      |        |                                   |                    | #Usage: run bash 2020—07-06-commands.sh in your terminal under a desired<br>directory                                                               |                                                                                       |                         |
| TCGA-<br>BLCA.GDC_phenotype.tsv<br>https://gdc.xenahubs.net<br>$\mathbf{1}$          |                                     | https://gdc.xenahubs.net/download/TCGA-<br>BLCA-GDC_phenotype.tsv.gz |        |                                   |                    | wget -c https://gdc.xenahubs.net/download/TCGA-BLCA.GDC_phenotype.tsv.gz<br>wget -c https://gdc.xenahubs.net/download/TCGA-BLCA.htseq_counts.tsv.gz |                                                                                       |                         |
|                                                                                      |                                     | pad/TCGA                                                             |        | z                                 |                    |                                                                                                    |                                                                                       |                         |
| https://gdc.xenahubs.net TCGA-BLCA-htseq_counts.tev<br>$\overline{a}$                |                                     |                                                                      |        |                                   |                    |                                                                                                    |                                                                                       |                         |
|                                                                                      |                                     | https://gdc.xenahubs.net/do<br>BLCA.htseq_counts.tsv.gz              |        |                                   |                    |                                                                                                    |                                                                                       |                         |
| Cownload data directly                                                               | <b>L</b> Batch download in terminal |                                                                      |        | Line:                             |                    | 1 Shell Script (Bash) ☆ Tab Size: 4 ~ ※ ©                                                                                                    |                                                                                       |                         |
|                                                                                      |                                     |                                                                      |        |                                   |                    |                                                                                                    |                                                                                       |                         |
|                                                                                      |                                     |                                                                      |        | <b>Dismiss</b>                    |                    |                                                                                                    |                                                                                       |                         |
|                                                                                      |                                     |                                                                      |        |                                   |                    |                                                                                                    |                                                                                       |                         |
|                                                                                      |                                     |                                                                      |        |                                   |                    | $\times$                                                                                                    |                                                                                       |                         |
| Please select a folder                                                               |                                     |                                                                      |        |                                   |                    |                                                                                                    |                                                                                       |                         |
|                                                                                      |                                     |                                                                      |        |                                   |                    |                                                                                                    |                                                                                       |                         |
| Create new folder                                                                    | La Sort content                     |                                                                      |        |                                   |                    | G                                                                                                    |                                                                                       |                         |
| home                                                                                 |                                     |                                                                      |        | $\checkmark$                      |                    |                                                                                                    |                                                                                       |                         |
| Directories                                                                          |                                     |                                                                      |        | Content                           |                    |                                                                                                    |                                                                                       |                         |
| $\overline{\bullet}$ $\equiv$ home<br>$\blacktriangleright$ $\blacksquare$ anaconda3 |                                     |                                                                      |        |                                   |                    |                                                                                                    |                                                                                       |                         |
| $\blacktriangleright$ $\blacktriangleright$ Applications                             |                                     |                                                                      |        |                                   |                    |                                                                                                    |                                                                                       |                         |
| $\blacktriangleright$ $\blacktriangleright$ biodata                                  |                                     |                                                                      |        |                                   | No folder selected |                                                                                                    |                                                                                       |                         |
| $\blacktriangleright$ $\blacksquare$ biosoft                                         |                                     |                                                                      |        |                                   |                    |                                                                                                    |                                                                                       |                         |
| $\blacktriangleright$ $\blacksquare$ Desktop                                         |                                     |                                                                      |        |                                   |                    |                                                                                                    |                                                                                       |                         |
| $\triangleright$ $\triangleright$ Documents                                          |                                     |                                                                      |        |                                   |                    |                                                                                                    |                                                                                       |                         |
| $\triangleright$ $\blacksquare$ Downloads                                            |                                     |                                                                      |        |                                   |                    |                                                                                                    |                                                                                       |                         |
| fsdownload                                                                           |                                     |                                                                      |        |                                   |                    |                                                                                                    |                                                                                       |                         |
|                                                                                      |                                     |                                                                      |        |                                   |                    |                                                                                                    |                                                                                       |                         |
| $\blacktriangleright$ $\blacksquare$ go                                              |                                     |                                                                      |        |                                   |                    |                                                                                                    |                                                                                       |                         |
| $\blacktriangleright$ $\blacksquare$ icmp4j                                          |                                     |                                                                      |        |                                   |                    |                                                                                                    |                                                                                       |                         |
| $\blacktriangleright$ $\blacksquare$ igv                                             |                                     |                                                                      |        |                                   |                    |                                                                                                    |                                                                                       |                         |
| $\blacktriangleright$ $\blacktriangleright$ Library                                  |                                     |                                                                      |        |                                   |                    |                                                                                                    |                                                                                       |                         |
| MessageBoard                                                                         |                                     |                                                                      |        |                                   |                    |                                                                                                    |                                                                                       |                         |
| Movies                                                                               |                                     |                                                                      |        |                                   |                    |                                                                                                    |                                                                                       |                         |
| $\triangleright$ $\blacksquare$ Music                                                |                                     |                                                                      |        |                                   |                    |                                                                                                    |                                                                                       |                         |
|                                                                                      |                                     |                                                                      |        |                                   |                    |                                                                                                    |                                                                                       |                         |
| Nutstore Files                                                                       |                                     |                                                                      |        |                                   |                    |                                                                                                    |                                                                                       |                         |
| OneDrive - shanghaitech.edu.cn                                                       |                                     |                                                                      |        |                                   |                    |                                                                                                    |                                                                                       |                         |
| Pictures                                                                             |                                     |                                                                      |        |                                   |                    |                                                                                                    |                                                                                       |                         |
| $\triangleright$ Public                                                              |                                     |                                                                      |        |                                   |                    |                                                                                                    |                                                                                       |                         |
|                                                                                      |                                     |                                                                      |        |                                   |                    |                                                                                                    |                                                                                       |                         |
| $\blacktriangleright$ $\blacksquare$ quicklisp                                       |                                     |                                                                      |        |                                   |                    |                                                                                                    |                                                                                       |                         |
| R-dev<br><b>NEW POLICE</b>                                                           |                                     |                                                                      |        |                                   |                    |                                                                                                    |                                                                                       |                         |

<span id="page-5-0"></span>Figure 3: Dataset search and download.

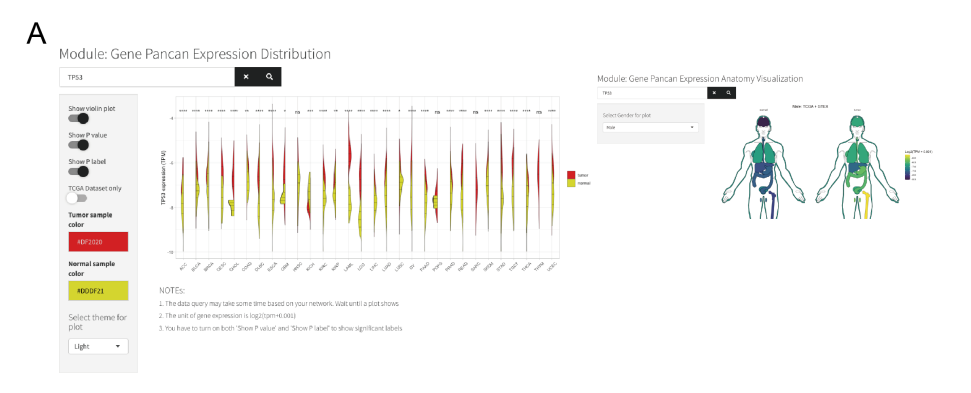

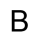

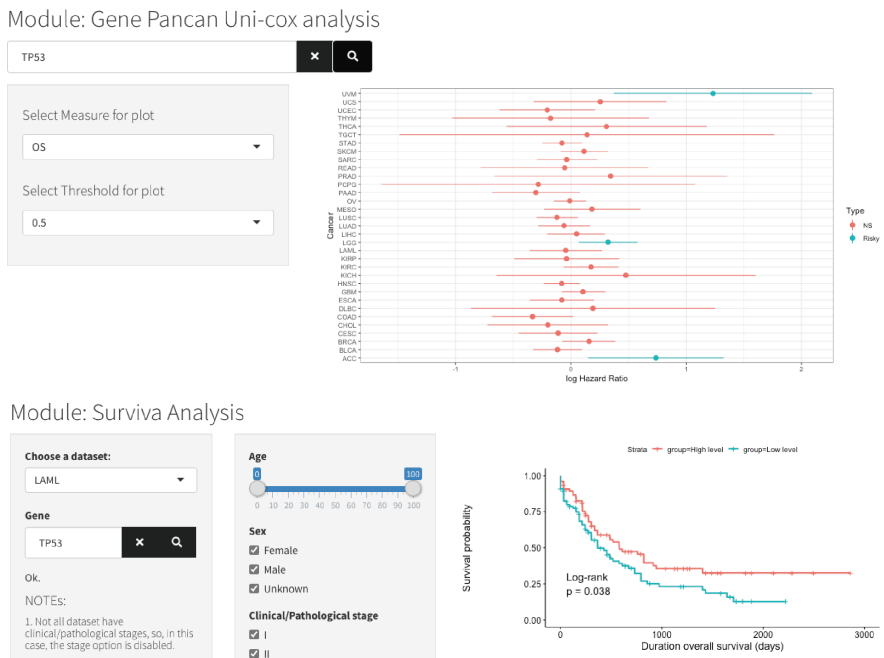

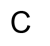

<span id="page-6-0"></span>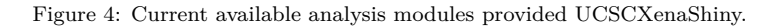

Number at risk

12<br>1000 2000<br>Duration overall survival (days)

 $\begin{array}{c}\n0 \\
0 \\
\hline\n3000\n\end{array}$ 

group=High level 75<br>
group=Low level 86

 $\overline{\omega}$  :

 $\boxtimes$   $\scriptstyle\rm III$ 

 $\mathbb{Z}$  IV

 $\overline{\mathbf{u}}$  Unknov

Cut off mode ◉ Auto<br>○ Custom

 $\vee$  GO!

Lase, the stage option is disabled.<br>2. The default option <Auto> will<br>return the best p value, if you do not<br>want to do so please choose<br><Custom>.

Data source from TCGA hub